# HyperX Cloud Stinger 2 Core Quick Start Guide Gaming Headset

**Overview** 

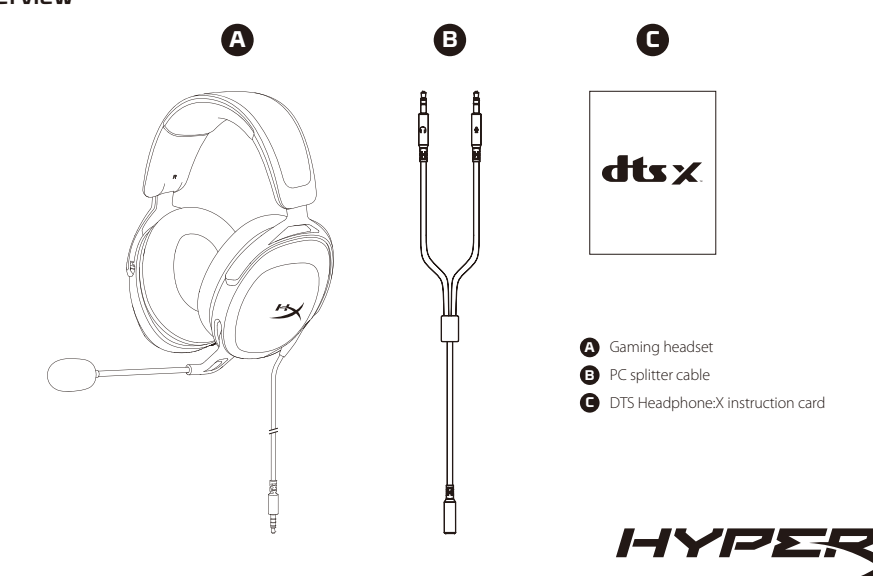

# PC or Notebook

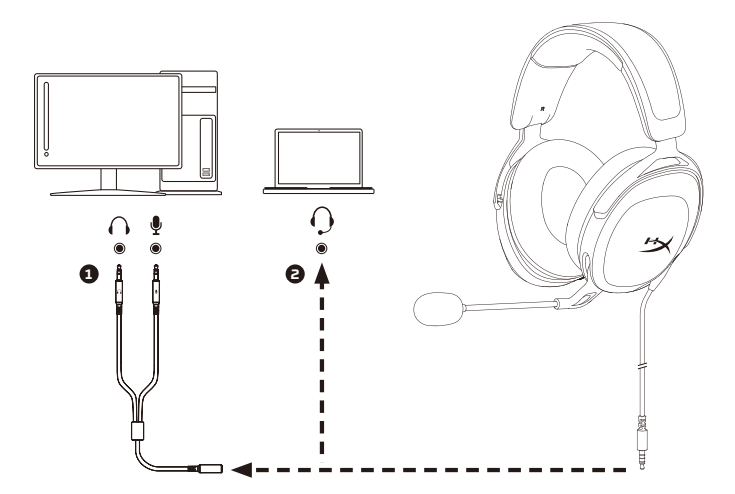

Follow the instructions on the DTS Headphone:X instruction card to enable DTS Headphone:X.

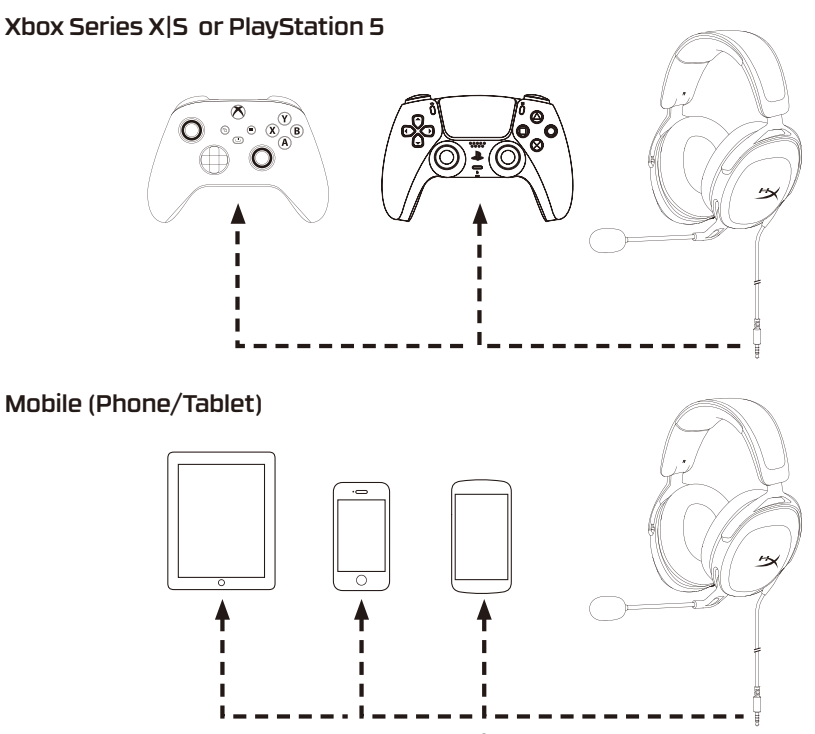

3

# Volume Wheel

Scroll up or down to adjust volume level.

# Swivel to Mute Microphone

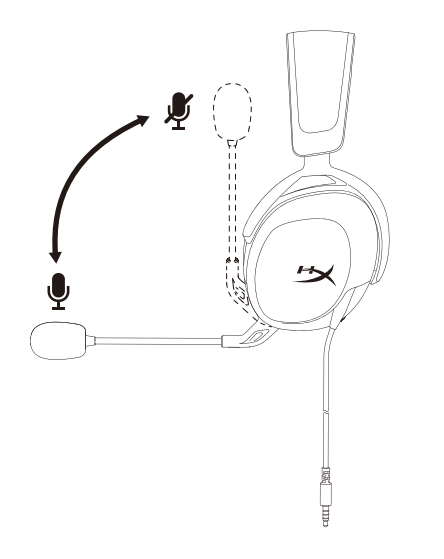

# Questions or Setup Issues?

Contact the HyperX support team at: **hyperx.gg/support** 

WARNING: Permanent hearing damage can occur if a headset is used at high volumes for extended periods of time.

DTS, DTS:X, DTS Sound Unbound, Headphone:X, the DTS logo, and the DTS:X logo are registered trademarks or trademarks of DTS, Inc. in the United States and other countries. © 2020 DTS, Inc. ALL RIGHTS RESERVED.

#### **ENGLISH**

#### **Overview**

**A** - Gaming headset

**B** - PC splitter cable

**C** - DTS Headphone:X instruction card

### **PC or Notebook**

Follow the instructions on the DTS Headphone:X instruction card to enable DTS Headphone:X.

### **Xbox Series X|S or PlayStation 5**

### **Mobile (Phone/Tablet)**

**Volume Wheel** Scroll up or down to adjust volume level.

### **Swivel to Mute Microphone**

### **Questions or Setup Issues?**

Contact the HyperX support team at: hyperx.gg/support WARNING: Permanent hearing damage can occur if a headset is used at high volumes for extended periods of time.

### **FRANÇAIS**

### **Présentation**

- **A** Casque de jeu
- **B**  Câble séparateur pour PC
- **C**  Carte d'instructions DTS Headphone:X

#### **PC ou notebook** Suivez les instructions de la carte d'instructions DTS Headphone:X pour activer le casque DTS Headphone:X.

### **Xbox Series X|S ou PlayStation 5**

### **Mobile (téléphone/tablette)**

**Molette de volume** Faites glisser vers le haut ou vers le bas pour régler le niveau du volume.

### **Faire pivoter pour désactiver le microphone**

### Des questions ou des problèmes de configuration ?

Contactez l'équipe d'assistance HyperX via: hyperx.gg/support AVERTISSEMENT : L'exposition prolongée à des niveaux sonores élevés peut provoquer une détérioration irréversible de la capacité auditive.

### **ITALIANO**

### **Descrizione generale del prodotto**

- **A** Cuffie per il gaming
- **B**  Cavo splitter per PC
- **C**  Scheda di istruzioni DTS Headphone:X

### **PC o notebook**

Per abilitare la funzionalità DTS Headphone:X seguire le indicazioni riportate nella relativa scheda di istruzioni.

### **Xbox Series X|S o PlayStation 5**

**Mobile (Smartphone/Tablet)**

**Manopola di regolazione volume** Scorrere verso l'alto/basso per regolare il livello del volume.

### **Microfono con sistema di silenziamento voce a rotazione**

### **Domande o dubbi sulla configurazione?**

Contattare il Team di supporto HyperX all'indirizzo web:

### hyperx.gg/support

ATTENZIONE:l'uso delle cuffie ad alto volume per periodi di tempo prolungati può causare danni permanenti all'udito.

### **DEUTSCH**

#### **Überblick**

**A** - Gaming-Headset

**B** - PC-Splitterkabel

**C** - DTS Headphone:X Anleitungskarte

### **PC oder Notebook**

Befolge die Anweisungen auf der DTS-Anleitungskarte, um DTS Headphone:X zu aktivieren.

### **Xbox Series X|S oder PlayStation 5**

### **Mobil (Telefon/Tablet)**

**Lautstärkeregler** Schiebe ihn nach oben bzw. unten, um die Lautstärke zu verändern.

### **Mikrofon mit Stummschaltung durch Hochklappen**

### **Fragen oder Probleme bei der Einrichtung?**

Wende dich an das HyperX Supportteam unter :

### hyperx.gg/support

WARNHINWEIS: Durch Hören mit Kopfhörern bei hoher Lautstärke über einen längeren Zeitraum kann das Gehör dauerhaft geschädigt werden.

### **POLSKI**

### **Widok urządzenia**

- **A** Zestaw słuchawkowy dla graczy
- **B**  Przewód rozdzielający do komputera
- **C**  Karta instrukcji DTS Headphone:X

### **Komputer stacjonarny lub przenośny**

Postępuj zgodnie ze wskazówkami znajdującymi się na karcie instrukcji DTS Headphone:X, aby włączyć funkcję DTS Headphone:X.

**Xbox Series X|S lub PlayStation 5**

**Urządzenie mobilne (telefon/tablet)**

### **Pokrętło regulacji głośności**

Obróć w górę lub w dół, aby wyregulować głośność dźwięku.

### **Mikrofon wyciszany przez podniesienie**

### **Masz pytania lub problemy z konfiguracją?**

Skontaktuj się z działem pomocy technicznej HyperX na stronie: hyperx.gg/support

OSTRZEŻENIE:Używanie słuchawek przez dłuższy czas przy wysokiej głośności może spowodować trwałe uszkodzenie słuchu.

### **ESPAÑOL**

### **Resumen**

- **A** Audífonos para videojuegos
- **B**  Divisor de cable de PC
- **C**  DTS Headphone:X tarjeta de instrucciones

### **PC o notebook**

Sigue las instrucciones en la tarjeta de instrucción DTS Headphone:X para habilitar los audífonos DTS Headphone:X.

### **Xbox Series X|S o PlayStation 5**

### **Móvil (Teléfono/Tablet)**

### **Perilla de volumen**

Desliza la rueda hacia arriba y abajo para ajustar el nivel del micrófono.

### **Micrófono que al girar se pone en modo mudo**

### **¿Tienes alguna pregunta o consulta sobre la instalación?**

Pónte en contacto con el equipo de ayuda de HyperX en:

### hyperx.gg/support

ADVERTENCIA: Si los audífonos se utilizan a volúmenes altos durante periodos de tiempo prolongados, existe la posibilidad de sufrir daño auditivo permanente.

### **PORTUGUÊS**

#### **Visão geral**

**A** - Headset para jogos

- **B**  Cabo divisor para PC
- **C**  Cartão de instruções do DTS Headphone:X

### **PC ou Notebook**

Siga as instruções no cartão de instruções do DTS Headphone:X para ativá-lo.

### **Xbox Series X|S ou PlayStation 5**

**Móvel (celular/tablet)**

**Botão de volume** Role para cima e para baixo para ajustar o nível do volume.

### **Gire para desativar o microfone**

### **Dúvidas ou problemas na Instalação?**

Contate a equipe de suporte HyperX em : hyperx.gg/support AVISO: Em caso de uso prolongado em alto volume, o headset pode causar danos permanentes ao aparelho auditivo.

## **ČEŠTINA**

### **Přehled**

- **A** Herní náhlavní souprava
- **B**  Rozbočovačí kabel PC
- **C**  Karta instrukcí DTS Headphone:X

### **PC nebo Notebook**

Pro povolení DTS Headphone:X postupuj podle pokynů na kartě instrukcí DTS Headphone:X.

### **Xbox Series X|S nebo PlayStation 5**

**Mobil (telefon/tablet)**

#### **Kolečko pro ovládání hlasitosti** Otáčej nahoru nebo dolů pro nastavení hlasitosti.

### **Otočit pro ztlumení mikrofonu**

### **Otázky nebo problémy s nastavením?**

Kontaktuj tým podpory HyperX na adrese: hyperx.gg/support VAROVÁNÍ: Pokud náhlavní soupravu používáte dlouhodobě s nastavením vysoké hlasitosti, může dojít k trvalému poškození sluchu.

### **УКРАЇНСЬКА**

### **Огляд**

- **A** Геймерська гарнітура
- **B**  Кабель-розгалужувач для ПК
- **C**  Інструкція з використання DTS Headphone:X

### **ПК або ноутбук**

Виконуйте вказівки, наведені в інструкції з використання DTS Headphone:X, щоб увімкнути режим DTS Headphone:X.

### **Xbox Series X|S або PlayStation 5**

### **Мобільний пристрій (телефон/планшет)**

### **Коліщатко регулювання гучності**

Прокрутіть вгору або вниз, щоб відрегулювати рівень гучності.

#### **Механізм із поворотним вимкненням мікрофона**

### **Виникли запитання або проблеми стосовно налаштування?**

Зверніться до відділу підтримки HyperX на сайті : hyperx.gg/support

ПОПЕРЕДЖЕННЯ! Використання навушників за великого рівня гучності протягом довгого періоду часу може призвести до тривалого погіршення слуху.

### **РУССКИЙ**

#### **Обзор**

**A** - Игровая гарнитура

**B** - Кабель-сплиттер для ПК

**C** - Карточка с инструкциями DTS Headphone:X

#### **ПК или ноутбук**

Следуйте указаниям, приведенным на карточке с инструкциями DTS Headphone:X, чтобы включить DTS Headphone:X.

### **Xbox Series X|S или PlayStation 5**

#### **Мобильные устройства (телефон/планшет)**

#### **Колесико регулировки громкости**

Используйте прокрутку вверх или вниз, чтобы настроить уровень громкости.

#### **Микрофон с поворотным отключением**

#### **Вопросы или проблемы с настройкой?**

Свяжитесь с командой технической поддержки HyperX по адресу: hyperx.gg/support

ПРЕДУПРЕЖДЕНИЕ. Использование гарнитуры при высокой громкости в течение продолжительного времени может привести к необратимому нарушению слуха.

### 繁體中文

### 概觀

**A** - 電競耳機

**B** - 電腦分接線

**C** - DTS Headphone:X 說明卡

### 電腦或筆記型電腦

依照 DTS Headphone:X 說明卡的指示啟用 DTS Headphone:X。

**Xbox Series X|S** 或 **PlayStation 5**

行動裝置 (手機/平板電腦)

### 音量調整滾輪

向上或向下滾動以調整音量。

旋轉即可將麥克風靜音

### 有任何安裝或使用問題?

請聯絡 HyperX 技術支援,網址為:hyperx.gg/support 警告:長時間以高音量使用耳機將可能導致永久性聽力受損。

## 简体中文

### 概览

- **A** 游戏耳机
- **B**  PC 分配器线
- **C**  DTS Headphone:X 说明卡

### **PC** 或笔记本电脑

按照 DTS Headphone:X 说明卡上的说明启用 DTS Headphone:X。

### **Xbox Series X|S** 系列或 **PlayStation 5**

移动版(手机/平板电脑)

音量滚轮

向上或向下滚动可调节音量。

### 旋转可使麦克风静音

### 有疑问或遇到设置问题?

请访问以下网站联系 HyperX 支持团队:hyperx.gg/support 警告:长时间开大音量使用耳机可能导致听力永久受损。

### **日本語**

#### 概要

**A** - ゲーミングヘッドセット **B** - PC スプリッターケーブル

**C** - DTS Headphone:X 説明カード

### デスクトップ **PC** またはノート**PC**

DTS Headphone:X 説明カードに従い、DTS Headphone:X を有効にし ます。

#### **Xbox Series X|S** または **PlayStation 5**

モバイル(スマートフォン/タブレット)

#### 音量調整ホイール 上下にスクロールして音量レベルを調節します。

旋回してマイクをミュートします

### ご質問、またはセットアップの問題がある場合

HyperX サポートチームにご連絡ください: hyperx.gg/support 警告:ヘッドセットを大音量で長期間使用すると、聴覚に恒久的な障害 を与える可能性があります。

#### 스크롤을 위아래로 움직여서 볼륨 레벨을 조정하십시오.

#### **회전식 마이크 음소거**

### **질문 또는 설치 시 문제가 있으십니까?**

hyperx.gg/support 에서 HyperX 지원팀에 문의하십시오 경고: 장시간 높은 음량으로 헤드셋을 사용하면 청력이 영구적으로 손상될 수 있습니다.

#### **عر**

#### **نظرة عامة A** - سعة رأس للعاب **B** - الكابل المقسّم للكمبيوتر الشخصي تتعلي بطاقة DTS Headphone:X - **C الكمبيوتر الشخصي أو جهاز الكمبيوتر الدفتري** لتمكن DTS اتّبع التعليمات الموجودة على بطاقة تعليمات X:Headphone DTS سعة رأس **Xbox Series X|S أو PlayStation 5** الجوّال (الهاتف/الكمبيوتر اللوحي )<br>عجلة مستوى الصوت مرر لأعلى أو لأسفل لضبط مستوى الصوت. **أدر لكتم الميكروفون هل لديك أسئلة أو تواجه مشكلات في الإعداد؟** hyperx.gg/support :دعم بفريق اتصل HyperX .<br>تحذير:قد تحدث إعاقة دامُة للسمع في حالة استخدام سماعة الرأس مستوى صوت مرتفع لفترات طويلة من الوقت

#### **한국어**

#### **개요**

**A** - 게이밍 헤드셋 **B** - PC 분리 케이블 **C** - DTS 헤드폰 :X 설명 카드

#### **PC 또는 노트북**

DTS 헤드폰:X 설명 카드에 나와 있는 지침에 따라 DTS헤드폰 :X(DTS Headphone:X)를 활성화하십시오.

#### **Xbox Series X|S 시리즈 또는 PlayStation 5**

#### **모바일(휴대폰/태블릿)**

#### **볼륨 휠**

9

#### **ҚАЗАҚША**

### **Шолу**

**A** - Ойынға арналған гарнитура

**B** - ДК бөлгіш кабелі

**C** - DTS Headphone:X нұсқаулық картасы

### **ДК немесе ноутбук**

DTS Headphone:X құлаққабын қосу үшін DTS Headphone:X нұсқаулық картасындағы нұсқауларды орындаңыз.

### **Xbox Series X|S немесе PlayStation 5**

### **Мобильді (телефон/планшет)**

### **Дыбыс дөңгелегі**

Дыбыс деңгейін реттеу үшін жоғары немесе төмен айналдырыңыз.

#### **Микрофонды өшіру үшін бұраңыз**

#### **Сұрақтар немесе орнату кезінде қиындықтар туындады ма?**

HyperX қолдау қызметіне мына мекенжай бойынша хабарласыңыз: hyperx.gg/support

ЕСКЕРТУ: Гарнитураны ұзақ уақыт бойы жоғары дыбыс деңгейінде пайдалану есту қабілетінің біржолата зақымдалуына әкелуі мүмкін.

### **ROMÂNĂ**

### **Prezentare generală**

**A** - Căști pentru gaming

- **B**  Cablu splitter pentru PC
- **C**  Card instrucțiuni DTS Headphone:X

**PC sau Notebook** Urmează instrucțiunile de pe cardul de instrucțiuni DTS pentru a activa căștile DTS Headphone:X.

### **Xbox Series X|S sau PlayStation 5**

### **Dispozitiv mobil (telefon/tabletă)**

**Rotiță volum** Derulează în sus sau în jos pentru a ajusta nivelul volumului.

### **Rotește pentru a dezactiva microfonul**

#### **Întrebări sau probleme la instalare?**

Contactează echipa de asistență HyperX la adresa: hyperx.gg/support

AVERTISMENT: Pot apărea probleme permanente de auz în cazul în care căștile sunt folosite la un volum ridicat pentru perioade îndelungate de timp.

### **SLOVENŠČINA**

### **Pregled**

- **A** Igralne slušalke
- **B**  Kabelski razdelilnik za osebni računalnik
- **C**  Kartica z navodili za slušalke DTS Headphone:X

### **Osebni ali prenosni računalnik**

Za omogočenje slušalk DTS upoštevajte navodila na kartici z navodili za DTS Headphone:X.

### **Xbox Series X|S ali PlayStation 5**

### **Mobilna naprava (telefon/tablica)**

### **Vrtljiv gumb za glasnost**

Zavrtite navzgor ali navzdol za prilagoditev glasnosti.

### **Zavrtite za utišanje mikrofona**

### **Vprašanja ali težave pri namestitvi?**

Obrnite se na ekipo za podporo HyperX na naslov: hyperx.gg/support OPOZORILO: Če slušalke uporabljate dlje časa pri visoki glasnosti, lahko pride do trajne poškodbe sluha.

#### **FCC Compliance and Advisory Statement**

This device complies with Part 15 of the FCC rules. Operation is subject to the following two conditions: (1) this device may not cause harmful interference, and (2) this device must accept any interference received, including interference that may cause undesired operation.

This equipment has been tested and found to comply with the limits for a Class B digital device, according to Part 15 of the FCC rules. These limits are designed to provide reasonable protection against harmful interference in a residential installation.

This equipment generates, uses and can radiate radio frequency energy and if not installed and used in accordance with the instructions, may cause harmful interference to radio communications. However, there is no guarantee that interference will not occur in a particular installation. If this equipment does cause harmful interference to radio or television reception, which can be determined by turning the equipment off and on, the useris encouraged to try correct the interference by one or more of the following measures:

1. Reorient the receiving antenna.

2. Increase the separation between the equipment and receiver.

3. Connect the equipment into and outlet on a circuit different from that to which the receiver is connected.

4. Consult the dealer or an experienced radio/TV technician for help.

Any special accessories needed for compliance must be specified in the instruction manual.

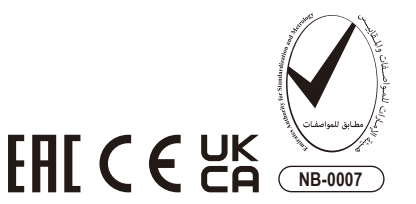

Warning: A shielded-type power cord is required in order to meet FCC emission limits and also to prevent interference to the nearby radio and television reception. It is essential that only the supplied power cord be used. Use only shielded cables to connect I/O devices to this equipment.

CAUTION: Any changes or modifications not expressly approved by the party responsible for compliance could void your authority to operate the equipment.

#### **India RoHS Statement**

This product, as well as its related consumables and spares, complies with the reduction in hazardous substances provisions of the "India E-waste (Management and Handling) Rule 2016." It does not contain lead, mercury, hexavalent chromium, polybrominated biphenyls or polybrominated diphenyl ethers in concentrations exceeding 0.1 weight % and 0.01 weight % for cadmium, except for where allowed pursuant to the exemptions set in Schedule 2 of the Rule.

#### **Japan VCCI Statement**

この装置は、クラスB機器です。この装置は、住宅環境で使用することを目 的としていますが、この装置がラジオやテレビジョン受信機に近接して使用 されると、受信障害を引き起こすことがあります。 取扱説明書に従って正しい取り扱いをして下さい。

#### **Turkey WEEE Statement**

Türkiye Cumhuriyeti: AEEE Yönetmeliğine Uygundur Headset/耳機/耳机 Model/型號/型号: CS008

©Copyright 2022 HyperX and the HyperX logo are registered trademarks or trademarks of HP Inc. in the U.S. and/or other countries. All registered trademarks and trademarks are property of their respective owners. / HyperX et le logo HyperX sont des marques déposées ou des marques commerciales de HP Inc. aux États-Unis et/ou dans d'autres pays. Toutes les marques déposées et les marques commerciales sont la propriété de leurs détenteurs respectifs. / HP Inc. 1501 Page Mill Road, Palo Alto, CA 94304, USA. HP, HQ-TRE, 71025 Boeblingen, Germany. HP Inc UK Ltd, Regulatory Enquiries, Earley West, 300 Thames Valley Park Drive, Reading, RG6 1PT. Россия: ООО "ЭйчПи Инк", Российская Федерация, 125171, г. Москва, Ленинградское шоссе, 16А, стр.3 Телефон/факс: +7 499 921 32 50/+7 499 921 32 91. Қазақстан: "ЭйчПи Глобал Трэйдинг Би.Ви." компаниясыныц Қазақстандағы филиалы, Қазақстан Республикасы, 050040, Алматы к., Бостандык ауданы, Әл-Фараби даңғ ылы, 77/7 Телефон/факс: +7 727 356 21 80. HP Inc. 1501 Page Mill Road, Пало -Альто, Каліфорнія 94304, США. 台灣惠普資訊科技股份有限公司 台北市南港區經貿二路 66 號 10 樓 電話: 886237899900